## Production Specs 2019

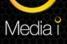

## **PRODUCTION OVERVIEW**

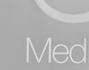

#### **Formats**

Media I screens are capable of playing both .SWF and VIDEO files

#### <u>Dimensions</u> Flash/Powerpoint/Video Execution: 1280 x 720 Content Sponsorship: 1280 x 768

#### **Artwork Due Date**

Production Ready Artwork must be supplied to Media i on the Wednesday before the start date (Monday)

Any copy changes need to be sent 48 hours prior to the start day for file testing. We cannot schedule files to the playlist until they have been thoroughly tested, to ensure that it displays on all screens across the network.

#### **Delivery**

Please email file or links directly to danielle@mediai.com.au for testing and approval.

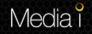

## PRODUCTION SPECS (FLASH/POWERPOINT)

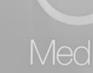

#### **Flash**

All SWF files must have the below actionscript at the end of the file: fscommand("exec", "stopped"); see last page for details

#### **PowerPoint**

If you wish to build your ad using PowerPoint, please contact <u>danielle@mediai.com.au</u> for a PowerPoint template which is formatted to fit our screens. The completed file needs to be supplied in a PPS format with all timings and animations complete. Once created, Media i will convert the PPS files to the appropriate video format.

#### **Visuals**

Landscape Flash 1280 x 720 (16:9 ratio)

#### Play Length

15 seconds, 30 seconds, 60 seconds

#### **Audio**

Please Deactivate - Audio is not available on the media i network.

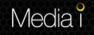

## IMPORTANT NOTE ON FLASH

Med

Media i currently runs in such a way that standard stop() command does not function properly. In order to allow content and ad pages to loop one after the other, a special fscommand is needed: fscommand("exec", "stopped"); stop();

Insert the code in the last frame of your artwork, on a separate layer, as illustrated below. Please also make sure that there is no other stop() command on any other layers in the current scene.

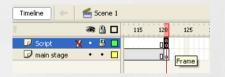

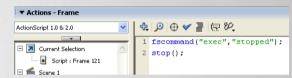

Additionally, the following action script must be included in the first key frame of your FLA file. It will ensure that playback display is optimised across the network where there are slight variations in screen types.

1. Open your FLA File

2. Create a new layer, and name it Actions

3. Create a key frame on the first frame (F6)

4. Open the Actions Panel (F9)

5. Paste the following into the Actions Panel:

//Scale to Exact Fit

import flash.display.StageScaleMode;

stage.scaleMode = StageScaleMode.EXACT\_FIT;

6. Save (Ctrl + S) then publish (shift + alt + F12)

7. Publish the SWF file in a Flash 8 format

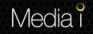

## PRODUCTION SPECS (VIDEO FORMAT)

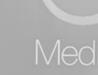

Types of Video formats supported MPEG1 .mpg or .mpeg Video .avi Windows Media .wmv Video .mpv Quicktime .mov Shockwave Flash 8 .swf

#### **Visuals**

Standard HD Format 16:9 1280 x 720

Video Encoding Guide STD Def - Mpeg1 Estimated file size: 20-30Mb for a 30 second video

Larger files can be uploaded to an FTP server for us to download, or an online storage website such as **www.hightail.com** 

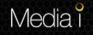

### PRODUCTION SPECS (CONTENT SPONSORSHIP)

Content Sponsorship campaigns allow for a complete re-skin of existing Media I news content.

The background must be designed around the following locked elements: *Time Date Weather News Story Content (headline and body)* 

Types of still image formats supported:.JPEG.PSD.TIFF.PNG

Visuals 1280 x 768 pixel (minimum 72 dpi)

A Photoshop template (PSD) will be provided to help you design your Content Sponsorship background.

**NOTE:** Please design the background around the locked Photoshop Layers. The final background file to be supplied needs to be completely blank (i.e. does not include the time/date/weather/news story).

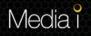

# THANK YOU

Media i SYDNEY 31 Renny St Paddington NSW 2021 Ph: (02) 8020 3888 info@mediai.com.au www.mediai.com.au

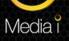